# NMEA0183 WIFI Replicator

#### BEDIENUNGSANLEITUNG

TechnoSpark Systems | Revision 1.2 | 03.06.2024

# Einleitung

Herzlichen Glückwunsch zum Erwerb Ihres neuen *NMEA0183 Wifi Replicators!*

Mit dem *NMEA0183Wifi Replicator* können Sie Ihre Daten drahtlos von ihren NMEA0183® Geräten auf ein beliebiges Smartphone, Tablet, Mac oder PC übertragen. Mit der geeigneten App bzw. PC/Mac-Software können Sie sämtliche Sensoren und Instrumente an Bord in Echtzeit, überwachen und kontrollieren.

Der bisherige Weg Ihre NMEA0183® Navigationinformationen einzusehen war entweder ein Plotter oder ein adäquater Monitor, der selbst direkt an die NMEA0183-Geräte angeschlossen sein musste.

Der *NMEA0183 Wifi Replicator* vereinfacht den Weg von NMEA0183® Geräten zu den Clients. Mit dem Einsatz des *Replicators* sind keine Adapter, keine Umsetzer bzw. Gateways mehr nötig. Für den Betrieb ist keine Lizenz nötig. Bis zu vier Benutzer können gleichzeitig an Bord oder von zuhause\* aus auf die NMEA0183® Naviagtionsdaten zugreifen, sofern die nötige App bzw. Software dies unterstützt. Der *Replicator* ist vom Werk aus sofort einsatzbereit und bedarf lediglich einen Anschluss an die bestehende Umgebung mit Hilfe des integrierten Einrichtungsassistenten. Der *Replicator* kann sowohl als klassischer AccessPoint dienen als auch problemlos in bereits bestehende Wifi Netzwerke integriert werden.

Der *NMEA0183 Wifi Replicator* ist für die härteren Anforderungen auf See und Marineumgebung entwickelt worden. Für den optimalen Betrieb muss er korrekt installiert, konfiguriert und verwendet werden. Folge bitte den folgenden Anweisungen um einen optimalen Betrieb zu gewährleisten.

(\*) im *AccessPoint* Betriebsmodus . s.U.

### Funktionsprinzip

Der *Replicator* stellt eine drahtlose kommunikative Funktion zur Bordkontrolle und Bordüberwachung dar, und basiert auf einer Server- und Clientarchitektur.

In diesem Kontext ist der Server (*Replicator*) als Wifi-Netzwerk Brücke initialisierende Komponente definiert, während das Endnutzergerät, welches zur Kontrolle und Überwachung des Navigations-Netzwerks genutzt wird, als Client fungiert.

Das einfachste System besteht also aus mindestens einem Server *(NMEA0183 Wifi Replicator)* und einem bzw. weiteren Clients. Auf dem Server läuft eine integrierte Software, die das NMEA0183- und WLAN Interface ansteuert und die NMEA0183 bzw. AIS Daten an die Clients sendet. Auf den Clients, solchen wie iPhone, iMac, Android Geräten, PC oder Mac laufen hingegen Apps oder Software von Drittanbietern, die vom Server empfangene Daten darstellen können.

Für die Übertragung der Daten vom Server zu den Clients wird das TCP/IP (Transmission Control Protocol / Internet Protocol) verwendet.

### Merkmale

Der *NMEA0183 Wifi Replicator* verfügt über folgende Eigenschaften

- 1. NMEA0183® Interface
- 2. WLAN Interface
- 3. Integrierter Einrichtungsassistent.

Die Installation einer dedizierten APP ist nicht erforderlich,

der Zugang erfolgt zum Einrichtungsassistent über einen Webbrowser.

- 4. Update-fähige Version der Firmware
- 5. auf mobile Endgeräte spezialisierte Plattform
- 6. \*\*Unterstützt NMEA0183 / AIS Protokolle
- 7. Gehäusetyp: Kunststoff, blau, semitransparent
- 8. Interaktive Analyse-Tool (Terminal )

*\*\* Replicator ist als eine Universal-Transparent-Bridge zu verstehen. Er ist in der Lage jeglicher seriellen Datenfluss in binären Form fehlerfrei über das RS422/RS485 Interface zu empfangen und per WiFi, eins zu eins an die Clients zu übertragen.* 

#### Abb.1: *NMEA0183 Wifi Replicator*

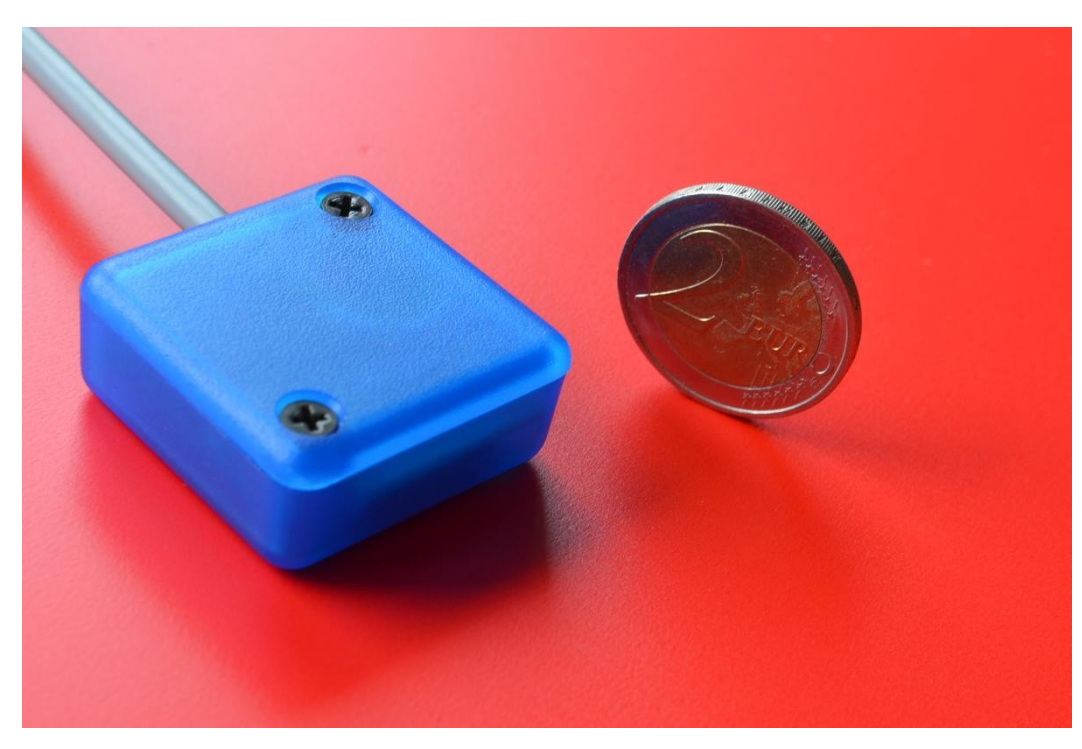

#### Anwendungsbereich

Der Replicator wurde als universelle Kommunikationsschnittstelle entwickelt, die dazu dient, die unterschiedlichen Kommunikationsprotokolle ( NMEA0183, AIS, Modbus, etc.) fehlerfrei zu empfangen und über das WiFi-Interface kann es struktuierte Daten in einem kontinuierlichen Datenfluss für Endgeräte (PC, Notebook, Tablett, Smartphone, etc.) zur Verfügung stellen.

Im Folgenden werden zwei Varianten für den Einsatz des *Replicators* dargestellt.

 *Station* Betriebsmodus: Der *Replicator und die Clients* sind mit einem bordeigenen WiFi Router verbunden.

Da an der bereits vorhandenen Wi-Fi Umgebung an Bord praktisch nichts geändert wird bzw. nicht eingegriffen wird, ist das die bevorzugte Anwendungsmöglichkeit des *Replicators*.

In diesem Fall fügt sich der *Replicator* problem- und nahtlos in die bestehende Umgebung ein. Der *Replicator* meldet sich an dem Wifi Router an und anschließend können alle Clients die zugewiesene IP-Adresse des *Replicators* erreichen und somit auf die NMEA0183® Daten zugreifen.

*AccessPoint* Betriebsmodus: Der *Replicator* fungiert als eigenständiger AccessPoint für die Clients und versorgt die Clients direkt mit den NMEA0183-Daten.

In diesem Fall machen die Endgeräte keinen Umweg über den Router, sondern melden sich direkt beim *Replicator* an und greifen somit direkt auf die Navigationsdaten zu.

### Installation

Um den optimalen Betrieb des *NMEA0183 Wifi Replicators* zu gewährleisten ist eine korrekte Installation obligatorisch. Die Installation wird in folgende Schritte unterteilt:

- − Integration in eine NMEA0183® Umgebung
- − Konfiguration
- − Konnektivität mit Endgeräten

### 1. Integration in eine NMEA0183® Umgebung

Der *Replicator* wird über zwei Adern (gelb und grün) am Navigationsgerät angeschlossen (z.B. Funkgerät mit AIS Ausgang, AIS-Receiver, GPS, Logge, Tiefenmesser, Windsensor, etc.). Die Verbindung zwischen dem Replicator und den Navigationsgeräten erfolgt somit per Point-to-Point Methode, vom RS422/RS485 Interface des Replicators zum RS422/RS485 Interface des Navigationsgerätes bzw. **\*\*\*NMEA-Multiplexer**. Ein Navigationsgerät bzw. ein NMEA-Multiplexer kann direkt mit einem Replicator gekoppelt werden. Die Pinbelegung des Anschlusses können Sie der technischen Spezifikation entnehmen, s.u. bei <Technische Daten>.

Zwei weitere Adern der Verkabelung dienen der Stromversorgung des Replicators und werden über eine 1A Sicherung am Bordstromnetz angeschlossen (12-24V).

Die für den aktiven Sendebetrieb benötigten <50mA bezieht der *Replicator* aus dem Bordstromnetz.

*\*\*\* ist bereits ein NMEA-Multiplexer an Bord installiert, lassen sich alle Navigationsdaten vom NMEA-Multplexer über den Replicator per WiFi den Clients zur Verfügung zu stellen. In diesem Fall wird der Ausgang des Multiplexer direkt mit der RS422/RS485 Schnittstelle des Replicators gekoppelt.*

### 2. Konfiguration

Der *NMEA0183 Wifi Replicator* verfügt über ein integriertes Webportal mit konfigurierbaren Parametern inkl. Standardeinstellungen. Wie man den *Replicator* außerhalb der Standardeinstellungen konfiguriert, erfährt man in dem zugehörigen Kapitel.

Zur Konfiguration werden ein konventioneller Webbrowser und ein WiFi-fähiges Gerät benötigt.

## 2.1. Schnellkonfiguration

Der *Replicator* ist vom Werk aus für den im Kapitel "Anwendungsbereich" genannten *AccessPoint* Betriebsmodus konfiguriert und das RS422/RS485 Interface auf 38400 Baud voreingestellt. Wie bereits erläutert, agiert der *Replicator* in diesem Falle als eigenständiger AccessPoint und die Clients melden sich am *Replicator* an. Es ist zu beachten dass die AccessPoint Funktionalität ausschließlich für den Datenransfer zwischen dem *Replicator* und den Clients ausgelegt ist. Der *Replicator* ist nicht dafür gedacht als alternativer Internet Wifi Router an Bord zu fungieren.

Da der *Replicator* wie oben erwähnt vom Werk aus für den *AccessPoint* Betriebsmodus konfiguriert ist und man diesen auch für diesen Zweck verwenden möchte, dann bedarf es keinerlei weitere Konfiguration und der *Replicator* kann an einem Navigationsgerät angeschlossen werden und direkt loslegen. Der *Replicator* prüft automatisch ob bereits NMEA0183® -Daten über das RS422/RS485- Interface ankommen und indiziert dies mit einem im Takt des Datenstroms pulsierenden Flackern der Kontroll-LED. Sollte kein Datenverkehr auf dem Daten-Bus stattfinden, bleibt die LED aus.

*! zu beachten ! : es muss zwingend vorher sichergestellt werden, dass die Baud-Rate der RS422/485 Schnittstelle des Replicators mit der Baud-Rate des Navigationsgerätes übereinstimmt. Die Kontroll-LED zeigt mit dem gleichmäßigen Flackern an, dass beim Replicator Daten ankommen. Sie gibt aber keine Auskuft darüber, ob die Baud-Rate auf beiden Geräten identisch ist.*

Um ein Endnutzergerät ( Smartphone, Tablet oder PC ) mit dem *Replicator* zu verbinden, müssen einfach die WiFi-Einstellungen des jeweiligen Mobilgeräts/PC ausgewählt und der AccessPoint mit der Bezeichnung z.B. RP-9C78 verbunden werden.

*\*Die zugehörige SSID und das Passwort findet man auf der Rückseite des Replicators.*

Wenn Sie bereits über eine entsprechende Navigation-App oder eine adäquate Software auf Ihrem Endgerät verfügen, so können Sie diese jetzt öffnen und die Konfiguration abschließen in dem Sie die IP-Adresse des *Replicators* ( 1 1 .1 1 .1.1 ) eintragen und den dazugehörigen TCP Port (1343) einstellen.

### 2.2. Erweiterte Konfiguration

Sollten die vorkonfigurierten Werkseinstellungen Ihren Anforderungen nicht entsprechen, so lässt sich der *Replicator* über den integrierten Einrichtungsassistenten für verschiedene Betriebsarten konfigurieren.

Um zu dem Einrichtungsassistenten zu gelangen, man muss lediglich eine WiFi Verbindung zum *Repplicator* aufbauen und die entsprechende IP Adresse (11.11.1.1) im Webbrowser aufrufen.

Befindet sich das Gerät noch im Auslieferungszustand, dann bauen Sie mit Ihrem Endgerät eine WiFi Verbindung mit dem *R eplicator* auf. Der Sicherheitsschlüssel steht auf der Rückseite des *Replicators.* Geben Sie nach erfolgreicher Verbindung die folgende IP-Adresse in die Adresszeile Ihres Webbrowsers ein: 11.11.1.1 Bestätigen Sie diese mit der Enter-Taste. Ein Fenster wie in Abb.2. wird in dem Webbrowser angezeigt.

#### Abb.2: *Replicator* Setup Hauptmenü

*\*hier im Beispiel wird statt der IP Addresse der Name "rp-9c78.local" benutz. "rp-9c78" oder s.ä. ist der Unique Name des Replicators. Unique ID ist gelichzeitig auch die SSID des Replicators. Diesen findet man auf der Rückseite des Gerätes.* 

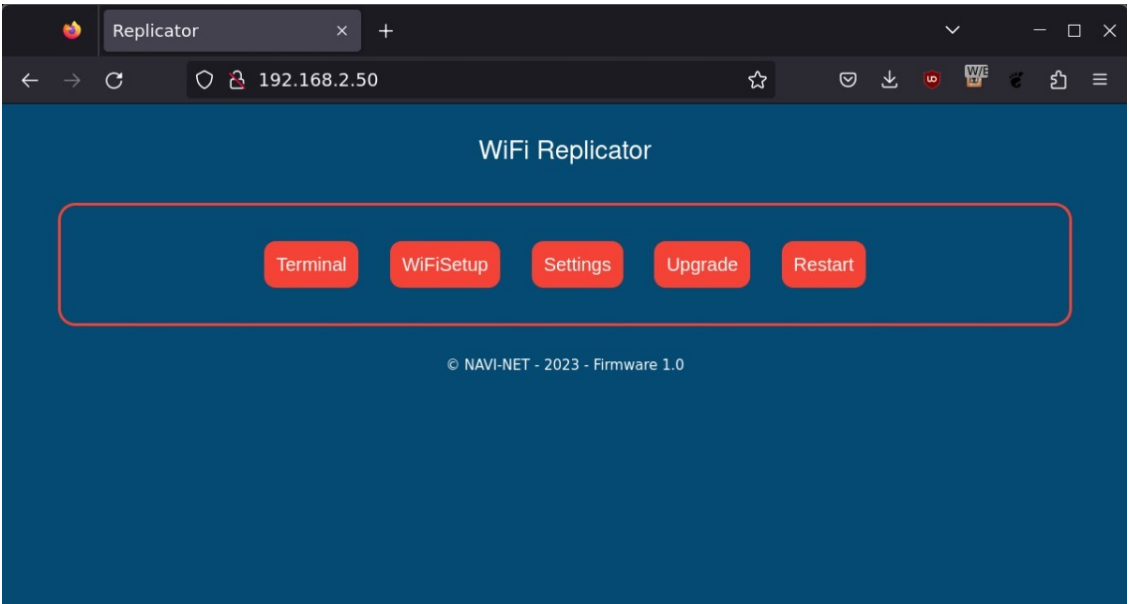

### 2.2.1. Einrichtungsassistent - WiFiSetup

Man hat nun die Möglichkeit auszuwählen wie der *Replicator* betrieben werden soll.

Sollten Sie bereits einen WiFi-Router an Bord haben, ist es ratsam den *Replicator* über dieses Menü doch mit ihrem Router zu verbinden. Hierfür muss der *Replicator* vom "*AccessPoint-Modus*" in den "*Stations-Modus*" umgeschaltet werden.

Für die Umschaltung klicken Sie auf das < **WiFiSetup** > Feld. So gelangen Sie in das < Select > Menü. Haben Sie ein gewünschten Modus gewählt, bestätigen dies mit < Submit > (siehe Abb.3). Haben Sie "Station-Modus" gewählt, springt der Browser automatisch zum nächsten Fenster. Hier tragen die nötige SSID Ihres WiFi Routers und das dazugehörige Passwort in die vorgesehene Konfigurationsfelder ein und bestätigen diese mit < Submit > ( siehe Abb.4 ). Einstellungen werden erst nach einem Neustart des *Replicators* wirksam.

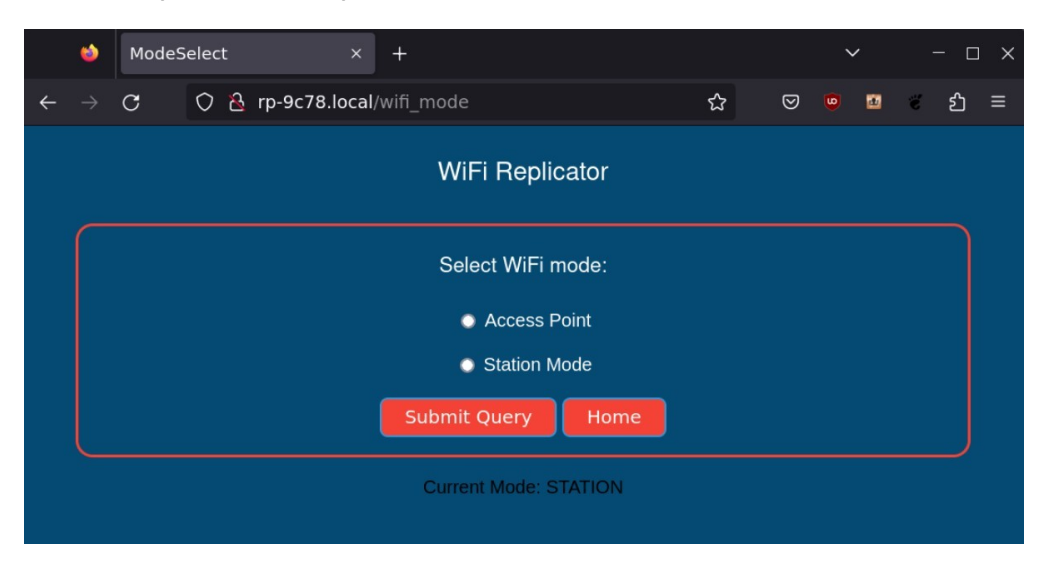

Abb.3: Beispiel Wi-Fi Setup

#### Abb.4: Beispiel WiFi Setup für Workstation-Mode

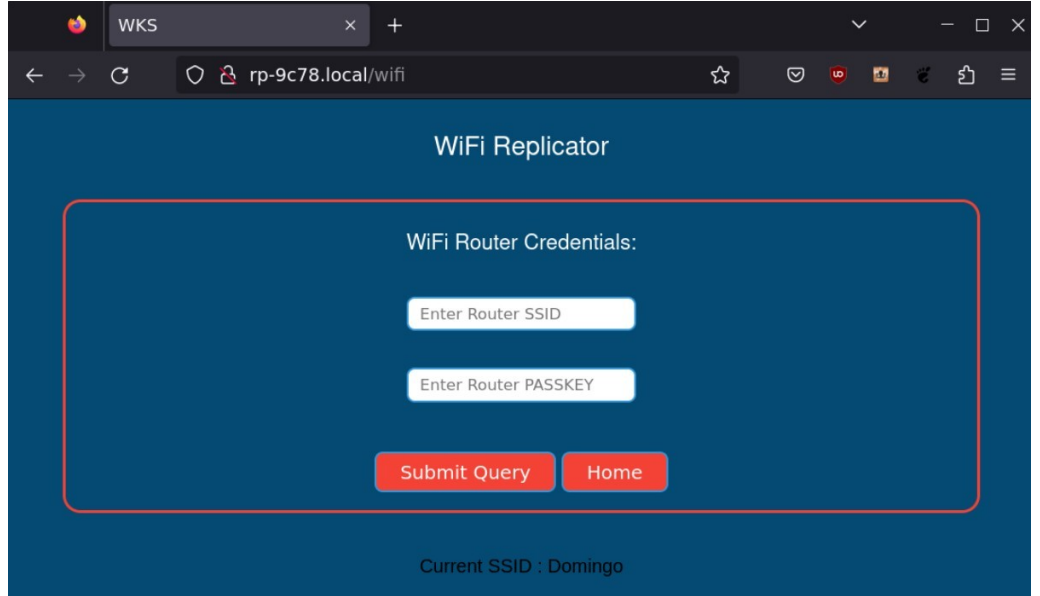

Haben Sie "Workstation-Modus" gewählt, wird der *Replicator* nach einem Neustart versuchen sich an Ihrem WiFi-Router anzumelden und ist dann, nach erfolgreicher Anmeldung über die vom WiFi-Router zugewiesene IP-Adresse oder über den Unique Name des *Replicators*, so wie hier im Beispiel "RP-9C78.local", erreichbar. Über diese IP Adresse bzw. Name kann man z.B. bei Bedarf wieder den Einrichtungsassistenten über den Webbrowser aufrufen. Auch in der Navi APP Ihres Smartphones bzw. Tablets muss in diesem Fall diese IP Adresse benutzt werden. Die Port-Einstellung < *134 3* > für die APP bleibt jedoch gleich. Sollte es dem *Replicator* nicht gelingen sich am Router anzumelden, z.B. weil man sich bei der SSID bzw. beim Passwort vertippt hat, schaltet er nach ca. 30sec automatisch in den *AccesPoint-Modus* zurück und fährt als "Access Point" hoch und ist dann wiederum in der WiFi Konfiguration Ihren Endgerätes mit der Unique ID sichtbar. In diesem Fall kann man sich wieder mit dem *Replicator* verbinden, so wie in 2.1 beschrieben, und die Einstellungen bei Bedarf korrigieren.

Zu beachten: Hat man den *Replicator* für den Betrieb am WiFi Router konfiguriert und der *Replicator* ist nicht in der Lage sich mit diesem zu verbinden (z.B. weil der WiFi Router nicht online ist bzw. falsche Anmeldedaten im *Replicator* eingetragen wurden, etc.), springt der *Replicator* automatisch immer wieder in den *AccesPoint-Modus* zurück, startet den Einrichtungsassistent und wartet bis der Fehler korrigiert wird.

Ist die Einwahl aber gelungen, wird der *Replicator* nach dem Neustart automatisch seine, vom WiFi-Router zugewiesenen IP-Addresse ermitteln und leitet den Browser zum Einrichtungsassistenten weiter.

In Menü < Settings > können Sie dann unter "Environment" die aktuelle IP Addresse sehen, siehe Abb.5.

### 2.2.2. Einrichtungsassistent – Settings

Hier hat man über das Drop-Down Menu die Möglichkeit die Werte für NMEA Protokoll einzustellen.

Der *Replicator* ist vom Werk aus auf 38400 Bps eingestellt. Das heißt, dass der Replicator den NMEA-Datenstrom vom Navigationsgerät in der Übertragungsrate von 38400 Bps erwartet.

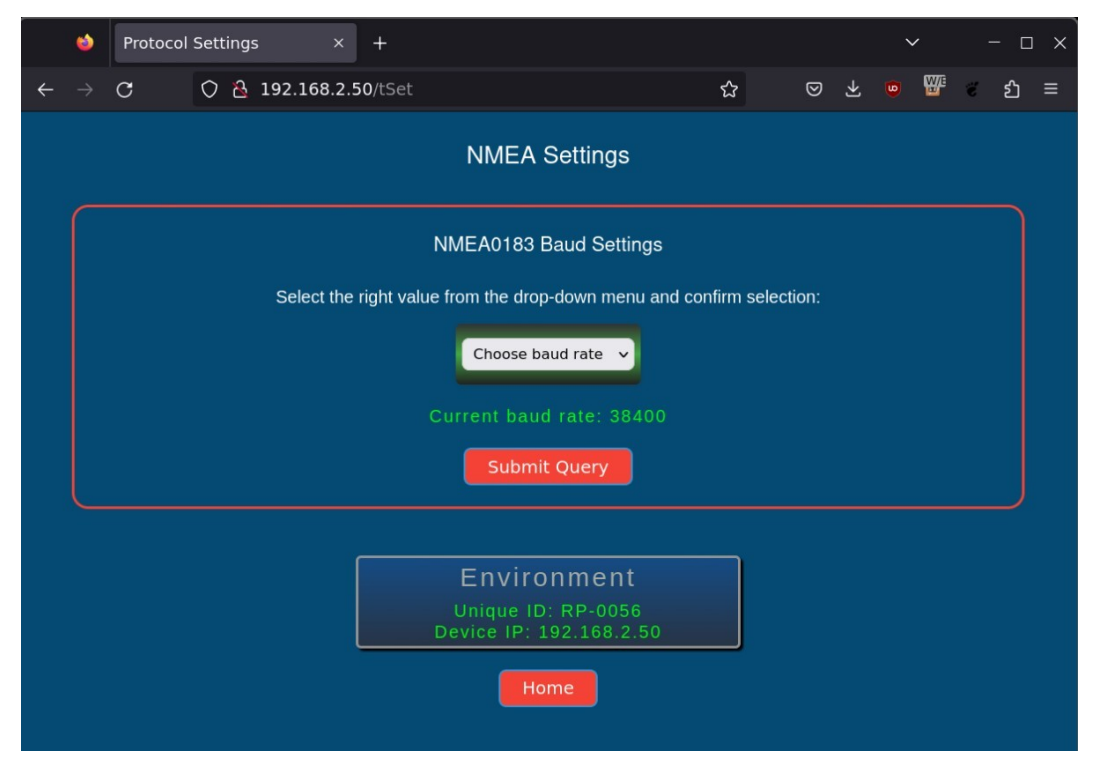

Abb.5: Beispiel NMEA Settings.

*\*nach der Umstellung der Baud-Rate ist kein Restart notwendig, man muss nur einmal mit "Submit" bestätigen. Sie können nach Bedarf beliebig oft zwischen den Baud-Raten hin -und her schalten, die Einstellungen werden sofort in Echtzeit übernommen.*

Die Umschaltung zwischen den Baud-Raten ist auch dann hilfreich, wenn die Baud-Rate des Navigationsgerätes nicht bekannt ist. Es wäre u.U. möglich, durch einfaches Ausprobieren verschiedener Übertragungsraten die Baud-Rate des Navigationsgerätes zu "erraten". Nach jeder Umstellung der Baud-Rate kann man im Menü < Terminal > sofort sehen, ob die richtige Baudrate eingestellt worden ist. Ist das der Fall, dann werden die über die RS422/RS485-Schnittstelle ankommenden Daten im Terminal-Fenster leserlich angezeigt. Werden keine Daten empfangen, bzw. sind diese unleserlich wegen falscher Baud-Rate, werden keine Daten im Terminal-Fenster erscheinen und die runde Indikator-Leuchte rechts oben wird von Grün zu Rot wechseln.

### 2.2.3. Einrichtungsassistent – Terminal

Hier hat man die Möglichkeit sich die Datenströme in Echtzeit anzuschauen und zu analysieren (siehe Abb.6). Die Bedienung ist einfach: im Menü <Terminal> nur auf "ReadOut"-Button klicken. Sind auf der Leitung Daten vorhanden, werden diese sofort im Terminalfenster erscheinen. Das Einlesen der Daten läuft ca. 30sec und der Controller stoppt dann den Einleseprozess automatisch. Die Daten im Terminalfenster bleiben verfügbar bis man zum anderen Menü wechselt oder den Browser schließt. Der Einlesevorgang kann beliebig oft wiederholt werden.

Abb.6: Beispiel Menu Terminal.

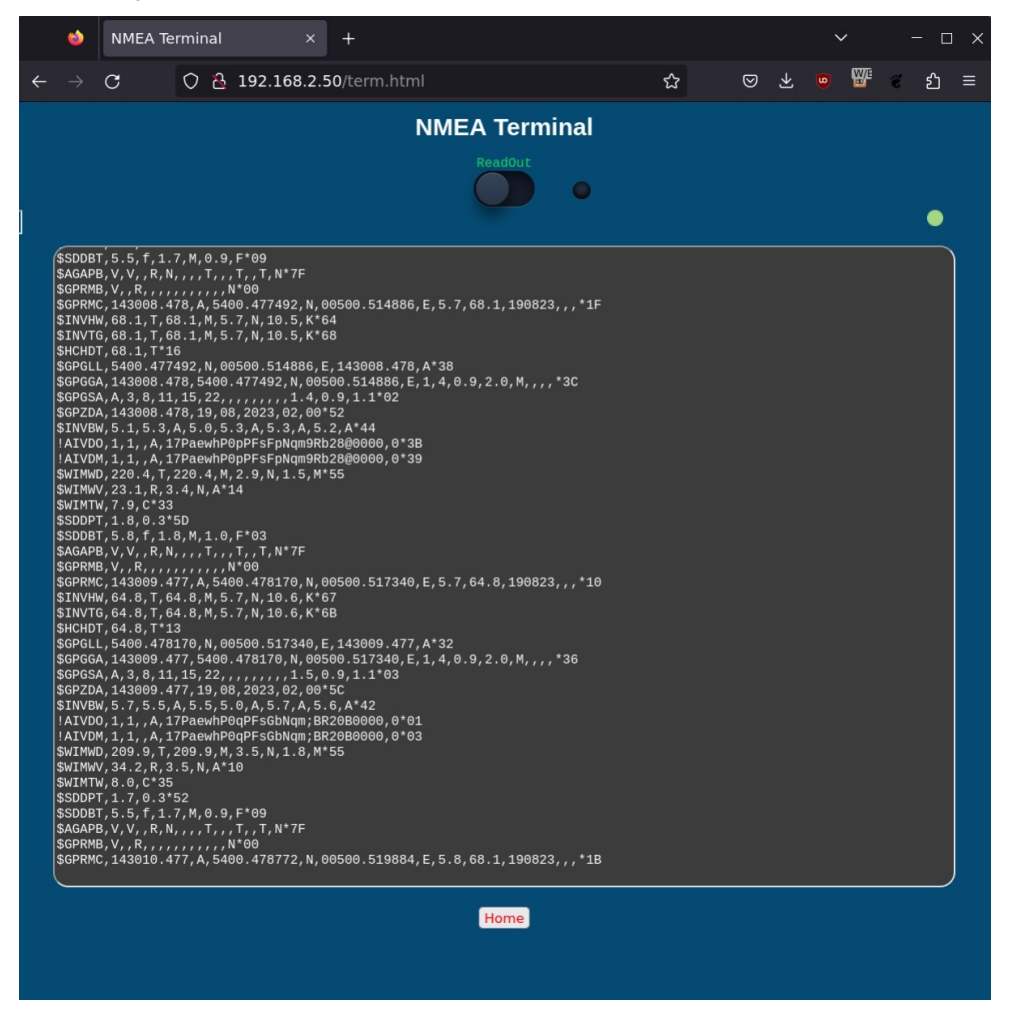

\*das grüne runde Symbol rechts oben zeigt an, dass eine Online-Verbindung zwischen dem Browser und dem *Replicator* besteht. Ist dieses Symbol rot, muss Ihr Browser neu gestartet werden bzw. überprüft werden, ob der *Replicator* online ist und eine WiFi Verbindung steht.

### 2.2.5. Einrichtungsassistent – Upgrade

In diesem Menüteil ist es möglich die vom Hersteller zur Verfügung gestellten Updates in den *Replicator* zu laden. Da an Board zwei Controller arbeiten, sollte man nach Bedarf auch zwei getrennte Files einspielen. Diese werden auch dementsprechend als "MAIN" und "SECOND" bezeichnet. Wählen Sie "Main File" bzw. "Second File" im Menüpunkt <Upgrade> und wählen Sie die richtige Datei aus, die Sie zuvor auf der Herstellerseite heruntergeladen haben. Durch das Klicken auf den Button <Start Update> wird die neue Firmware automatisch hochgeladen. Diesen Vorgang dann für "MAIN" und "SECOND" -Files getrennt durchführen. Der *Replicator* startet nach erfolgreichem Update einmal durch und ist danach wieder betriebsbereit. Es dauert ca. 10-12sec nach dem Neustart und der *Replicator* leitet den Browser automatisch zum Einrichtungsassistenten weiter. Die vorher von Ihnen gewählten Geräteeinstellungen werden bei einem Update nicht überschrieben.

#### 3. Konnektivität mit Endgeräten

Haben Sie alle erforderlichen Einstellungen unternommen und den *Replicator* nach Ihrem Belieben eingestellt, dann können Sie Ihre Clients mit dem *Replicator* verbinden.

Für den *Station-Modus* ist das Verfahren bereits beschrieben. Die Verbindung zum *Replicator* erfolgt über die vom WiFi Router zugewiesene IP Adresse. *(Die dem Replicator im Station-Modus zugewiesene IP-Adresse können Sie ihrem WiFi Router entnehmen.)*

Für den *AccessPoint - Modus* muss nur noch die IP-Adresse des *Replicators* und der TCP Port in der von Ihnen genutzten APP bzw. PC Software eingetragen werden. IP-Adresse: 11.11.1.1 und TCP Port: 1343

### 3.1. LED Indication

Die eingebaute LED zeigt durch die vordefinierten Routinen der verschiedenen Operation - Zustände des *Replicators*

Initialisierung nach dem Einschalten:

- LED flackert sehr schnell ein paar Sekunden lang und schließt dann mit 3 langen Aufleuchten ab: Der *Replicator* hat sich erfolgreich am WiFi Router angemeldet und von ihm eine IP Adresse zugewiesen bekommen. Der *Replicator* befindet sich im *Station-Modus.*

- LED flackert sehr schnell, mit kurzen Pausen über ca. 35 Sekunden lang und anschließend bleibt sie entweder aus oder flackert gleichmässig: Der *Replicator* konnte sich nicht am Router anmelden. *Replicator* ist wieder im *AccessPoint- Modus* fallback*.* SSID und Passwort überprüfen.

- LED leuchtet nur 5-mal lang auf und anschliesend bleibt es aus bzw. flackert gleichmässig: Der *Replicator* ist im *AccessPoint - Modus* hochgefahren.

Nach der Initialisierung und während des Betriebes:

- LED bleibt nach der Initialisierung aus: Der *Replicator* bekommt keine NMEA0183 Daten über die Leitung.
- LED flackert gleichmässig : Der *Replicator* bekommt NMEA0183 Daten vom Navigationsgerät.

## Technische Daten

#### **Specifications**

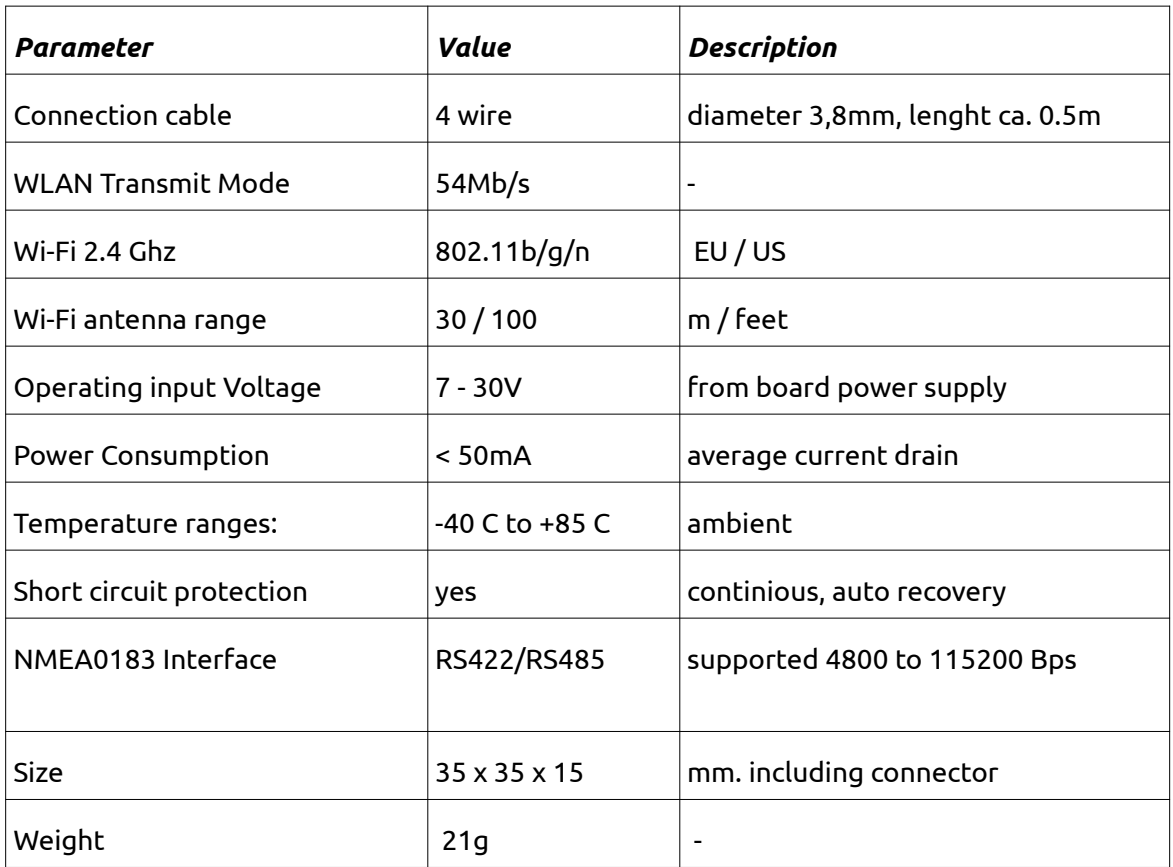

Kabelbelegung RS422 / RS485:

Braun - GND

Weiss - 7 bis 30 VDC+

Gelb - NMEA - RX, "B"

Grün - NMEA - TX, "A"

#### *Wichtige Hinweise*

*Alle Rechte vorbehalten. Die Inhalte dieser Bedienungsanleitung dürfen nicht ohne schriftliche Erlaubnis oder Zusage durch TechnoSpark Systems kopiert oder weitergegeben werden. Der NMEA 0183 Wi-Fi Replicator ist primär für die Innenraumnutzung in maritimer Umgebung vorgesehen. Sollte der NMEA 0183 Wi-Fi Replicator in nicht adäquaten Umgebungsbedingungen verwendet werden, könnte das zu einer Fehlfunktion führen die zu einem Verlust der gesetzlichen Gewährleistung führt. Der NMEA 0183 Wi-Fi Replicator erfüllt die Europäischen Richtlinien für Elektromagnetische Verträglichkeit (EN60945) und wurde da hergehend angemessen CE zertifiziert. Die Inbetriebnahme des Geräts sollte nach Grundlagen der Richtlinie EN60945 nur in Verbindung mit CE geprüften und ordnungsgemäß geschirmten Datenleitern verwendet werden. Sämtliche EMV betreffenden Anliegen sollten unmittelbar an TechnoSpark Systems gerichtet werden, damit das Unternehmen die Anliegen im Sinne der EN60945 beheben oder richtigstellen kann. Sollte das Gerät unter Nichteinhaltung der EMV Richtlinien in Betrieb genommen werden, so kann das Unternehmen nicht für etwaig entstehende Ausfälle verantwortlich gemacht werden. Das in dieser Bedienungsanleitung beschriebene Produkt und dessen Spezifikationen können ohne weitere Hinweise vom Hersteller jederzeit geändert werden. Um weiterhin die aktuellsten Informationen und Spezifikationen vom Hersteller zu erhalten, kontaktieren Sie TechnoSpark Systems oder besuchen Sie die firmeneigene Website. ([www.technospark.de\)](http://www.technospark.de/)*

*NMEA® und NMEA0183® sind eingetragene Warenzeichen der National Marine Electronics Association*

*Elektro- und Elektronikgeräte dürfen nur gemäß der WEEE Richtlinie entsorgt werden. Elektronikteile nicht zusammen mit Hausmüll entsorgen.*

#### **Anleitung zum Herstellen einer NMEA0183 Verbindung**

#### **Identifizierung und richtige Zuordnung**

Da jeder Hersteller seine Bezeichnungen der Anschlüsse frei wählen kommen in den Bedienungsanleitungen unterschiedliche Begriffe die als erstes in die gleiche "Sprache" übersetzt werden müssen:

#### **Signalbezeichnung**

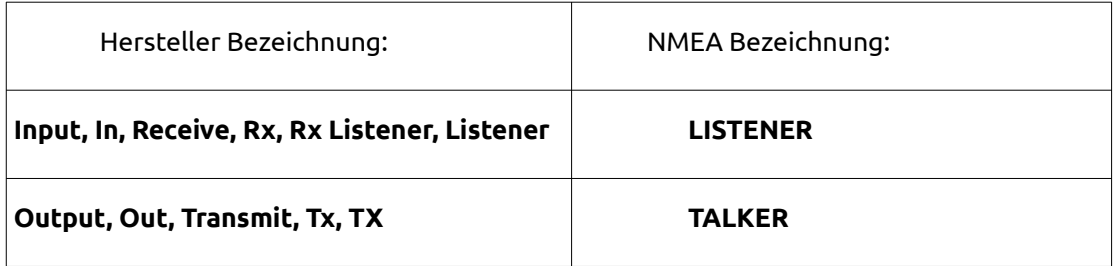

Dazu versehen viele Hersteller Ihre Eigenbezeichnungen mit Plus-symbolen(+) oder Minus-zeichen(-). Diese müssen auch zu einem einheitlichen Standard "übersetzt" werden:

#### **Signalbezeichnung**

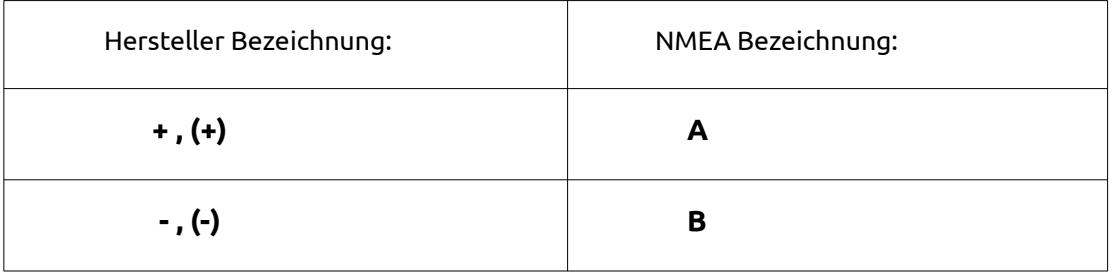

#### **Signalbezeichnung Replicator183**:

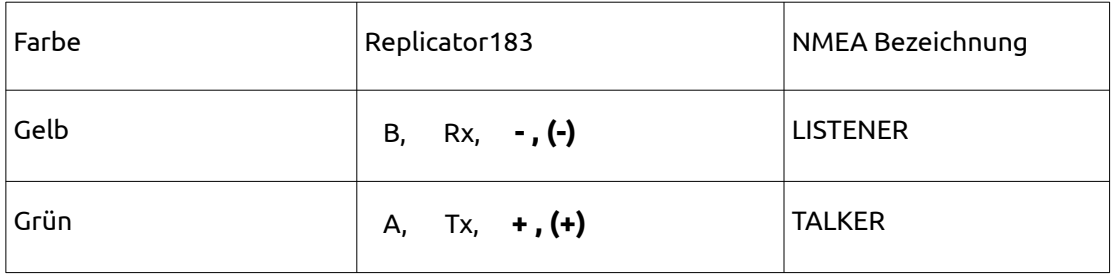

 *Es gibt eine einfache Regel - TALKER wird an TALKER und LISTENER an LISTENER angeschlossen* -die Notierung (A oder B) bleibt gleich.